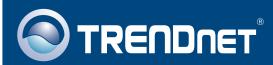

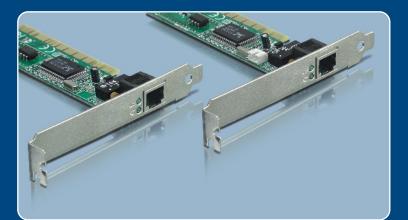

# Quick Installation Guide

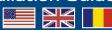

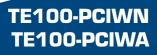

### **Table of Contents**

| Română                                     | 1 |
|--------------------------------------------|---|
| 1. Inăinte de ă incepe<br>2. Cum instălăti |   |
| Troubleshooting                            | 3 |

## 1. Inainte de a incepe

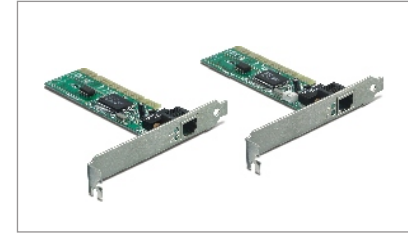

#### **Continutul Pachetului**

- TE100-PCIWN/TE100-PCIWA
- Ghidul Rapid de Utilizare
- Disketa de driver
- cablu Wake-on-LAN cu 3 fire (TE100-PCIWA numai)

### Cerinte de Sistem

- Slot PCI 32-bit 2.1 (2.2 pentru Wake-on-LAN)
- Unitate Floppy
- CPU: Intel Pentium 300Mhz sau mai bun
- · Memorie: 32MB RAM sau mai mult
- Windows 2003 Server/XP/2000/ME/98SE
- Cablu A RJ-45 Ethernet

#### Aplicatie Workstations with Workstations with 10/100Mbps Fast Ethernet 10/100Mbps Fast Ethernet **PCI** Adapter **PCI** Adapter (TE100-PCIWN) (TE100-PCIWA) Internet 8-Port 10/100Mbps Fåst Ethernet Mini Switch (TE100-S88Eplus) Cáble/DSL Modem Router Printer Printer 10/100Mbps Multi-Port Print Server (TE100-P21) Româna

## 2. Cum instalati

1. Opriti computerul iar apoi deschideti cacasa.

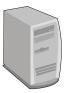

2. Introduceti Placa PCI Card in slotul PCI disponibil,iar apoi reporniti calculatorul si asteptati pana apare desktopul Windows.

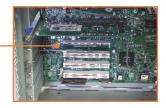

<u>Nota</u>: Windows 2003 Server/XP/2000/ME va detecta si instala automat drivere cuvenite. Pentru Windows ME, va rugam sa restartati PC-ul dupa terminarea instalarii driverelor. Pentru Windows 98/98SE, va rugam sa apelati la sectiunea **Probleme** pentru instructiuni cu privire la instalarea driverelor.

3. Conectati un cablu de retea RJ-45 de la PC la un port Ethernet disponibil de la switchul sau routerul dvs.

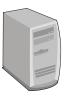

Instalarea este gata acum.

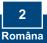

## Troubleshooting

#### Q1: Windows is unable to recognize my hardware. What should I do?

A1: First, verify that your computer meets the system requirements as specified in Section 1. Second, go to Start -> Control Panel -> System > Hardware > Device Manager. In the list of device types, double-click on Network Adapters. If you see the device with a yellow question mark or exclamation point next to it, double-click on it, click on Drivers and click Update Drivers. Follow the Hardware Update Wizard instructions as illustrated in Section 2. Third, if the device manager fails to recognize the presence of a new network adapter, verify that the network adapter is firmly seated in the PCI Slot. Fourth, insert the adapter into a different PCI slot on the computer.

# Q2: Windows recognizes my new hardware, but I'm unable to connect to my network. What should I do?

A2: First, verify that the RJ-45 Ethernet Cable is securely connected from your switch or router to your network adapter. Second, verify that the LEDs on your network card are lit. Third, verify that the TCP/IP settings are set to **Obtain an IP address automatically**.

#### Q3: How do I install the drivers on Windows 98?

- A3: Follow the steps below:
- 1. When the Add New Hardware Wizard appears, click Next.
- 2. Click Search for the best driver for your device (Recommended) and then click Next.
- 3. Click Specify a location and then click Next.
- 4. Insert the Driver Floppy Disk into your computer's Floppy disk drive. Double-click the Floppy disk drive, click on Win98, click OK and then click Next
- 5. If prompted to, insert your Windows 98 CD-ROM, and then click OK.
- 6. Click Finish.
- 7. Click Yes to restart your computer.

If you still encounter problems or have any questions regarding the TE100-PCIWN/TE100-PCIWA, please contact TRENDnet Technical Support Department.

#### Certifications

This equipment has been tested and found to comply with FCC and CE Rules.

Operation is subject to the following two conditions:

(1) This device may not cause harmful interference.

(2) This device must accept any interference received. Including interference that may cause undesired operation.

F© (€

Waste electrical and electronic products must not be disposed of with household waste. Please recycle where facilities exist. Check with you Local Authority or Retailer for recycling advice.

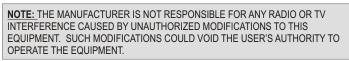

#### **Limited Warranty**

TRENDnet warrants its products against defects in material and workmanship, under normal use and service, for the following lengths of time from the date of purchase.

#### TE100-PCIWN/TE100-PCIWA - 5-Year Warranty

If a product does not operate as warranted above during the applicable warranty period, TRENDnet shall, at its option and expense, repair the defective product or deliver to customer an equivalent product to replace the defective item. All products that are replaced will become the property of TRENDnet. Replacement products may be new or reconditioned.

TRENDnet shall not be responsible for any software, firmware, information, or memory data of customer contained in, stored on, or integrated with any products returned to TRENDnet pursuant to any warranty.

There are no user serviceable parts inside the product. Do not remove or attempt to service the product through any unauthorized service center. This warranty is voided if (i) the product has been modified or repaired by any unauthorized service center, (ii) the product was subject to accident, abuse, or improper use (iii) the product was subject to conditions more severe than those specified in the manual.

Warranty service may be obtained by contacting TRENDnet office within the applicable warranty period for a Return Material Authorization (RMA) number, accompanied by a copy of the dated proof of the purchase. Products returned to TRENDnet must be preauthorized by TRENDnet with RMA number marked on the outside of the package, and sent prepaid, insured and packaged appropriately for safe shipment. WARRANTIES EXCLUSIVE: IF THE TRENDNET PRODUCT DOES NOT OPERATE AS WARRANTED ABOVE, THE CUSTOMER'S SOLE REMEDY SHALL BE, AT TRENDNET'S OPTION, REPAIR OR REPLACEMENT. THE FOREGOING WARRANTIES AND REMEDIES ARE EXCLUSIVE AND ARE IN LIEU OF ALL OTHER WARRANTIES, EXPRESSED OR IMPLIED, EITHER IN FACT OR BY OPERATION OF LAW, STATUTORY OR OTHERWISE, INCLUDING WARRANTIES OF MERCHANTABILITY AND FITNESS FOR A PARTICULAR PURPOSE. TRENDNET NEITHER ASSUMES NOR AUTHORIZES ANY OTHER PERSON TO ASSUME FOR IT ANY OTHER LIABILITY IN CONNECTION WITH THE SALE, INSTALLATION, MAINTENANCE OR USE OF TRENDNET'S PRODUCTS.

TRENDNET SHALL NOT BE LIABLE UNDER THIS WARRANTY IF ITS TESTING AND EXAMINATION DISCLOSE THAT THE ALLEGED DEFECT IN THE PRODUCT DOES NOT EXIST OR WAS CAUSED BY CUSTOMER'S OR ANY THIRD PERSON'S MISUSE, NEGLECT, IMPROPER INSTALLATION OR TESTING, UNAUTHORIZED ATTEMPTS TO REPAIR OR MODIFY, OR ANY OTHER CAUSE BEYOND THE RANGE OF THE INTENDED USE, OR BY ACCIDENT, FIRE, LIGHTNING, OR OTHER HAZARD.

LIMITATION OF LIABILITY: TO THE FULL EXTENT ALLOWED BY LAW TRENDNET ALSO EXCLUDES FOR ITSELF AND ITS SUPPLIERS ANY LIABILITY, WHETHER BASED IN CONTRACT OR TORT (INCLUDING NEGLIGENCE), FOR INCIDENTAL, CONSEQUENTIAL, INDIRECT, SPECIAL, OR PUNITIVE DAMAGES OF ANY KIND, OR FOR LOSS OF REVENUE OR PROFITS, LOSS OF BUSINESS, LOSS OF INFORMATION OR DATE, OR OTHER FINANCIAL LOSS ARISING OUT OF OR IN CONNECTION WITH THE SALE, INSTALLATION, MAINTENANCE, USE, PERFORMANCE, FAILURE, OR INTERRUPTION OF THE POSSIBILITY OF SUCH DAMAGES, AND LIMITS ITS LIABILITY TO REPAIR, REPLACEMENT, OR REFUND OF THE PURCHASE PRICE PAID, AT TRENDNET'S OPTION. THIS DISCLAIMER OF LIABILITY FOR DAMAGES WILL NOT BE AFFECTED IF ANY REMEDY PROVIDED HEREIN SHALL FAIL OF ITS ESSENTIAL PURPOSE.

Governing Law: This Limited Warranty shall be governed by the laws of the state of California.

Note: AC/DC Power Adapter, Cooling Fan, and Power Supply carry 1-Year Warranty

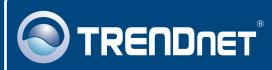

## **TRENDnet** Technical Support

#### US · Canada

**Toll Free Telephone:** 1(866) 845-3673 24/7 Tech Support

Europe (Germany • France • Italy • Spain • Switzerland • UK)

Toll Free Telephone: +00800 60 76 76 67

English/Espanol - 24/7 Francais/Deutsch - 11am-8pm, Monday - Friday MET

#### Worldwide

Telephone: +(31) (0) 20 504 05 35 English/Espanol - 24/7 Francais/Deutsch - 11am-8pm, Monday - Friday MET

### **Product Warranty Registration**

Please take a moment to register your product online. Go to TRENDnet's website at http://www.trendnet.com

### TRENDNET

20675 Manhattan Place Torrance, CA 90501 USA

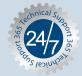